#### **EAT.N Cutler-Hammer**

# **Quick Start Guide**

Cutler-Hammer SVX9000 Drives from Eaton Corporation

### **CONTENT**

- STEP 1 Keypad Operation Overview
- STEP 2 Standard Wiring Diagrams and Connections
- STEP 3 Start-Up Wizard
- STEP 4 Operating and Programming Menu Navigation
- STEP 5 Faults and Warning Indication
- STEP 6 Monitoring Menu

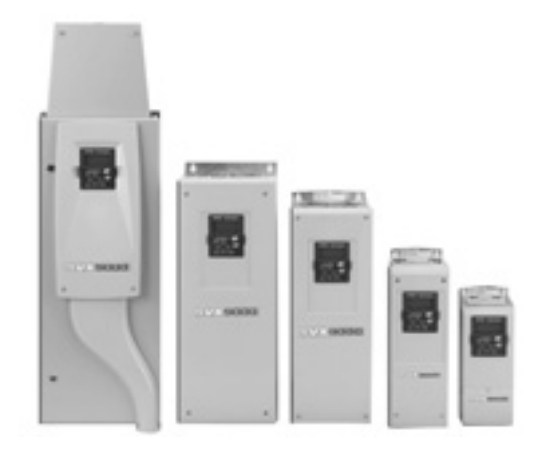

## **STEP 1 Keypad Operation Overview**

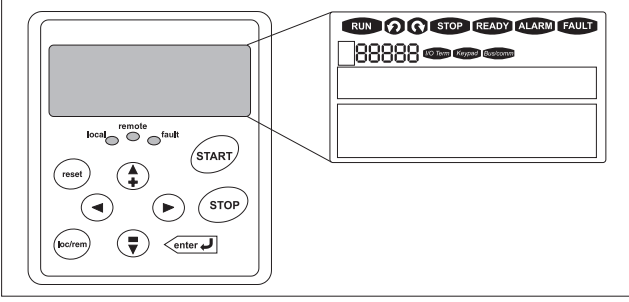

### **LCD Status Indicators**

#### **Keypad and Display**

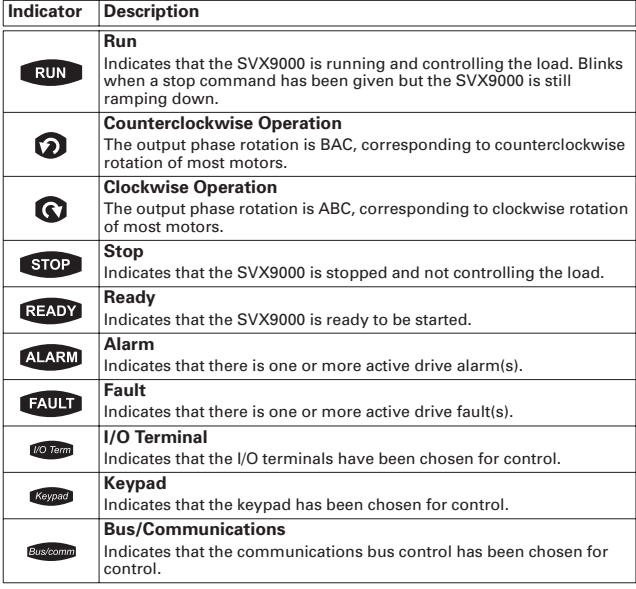

#### **LED Status Indicators**

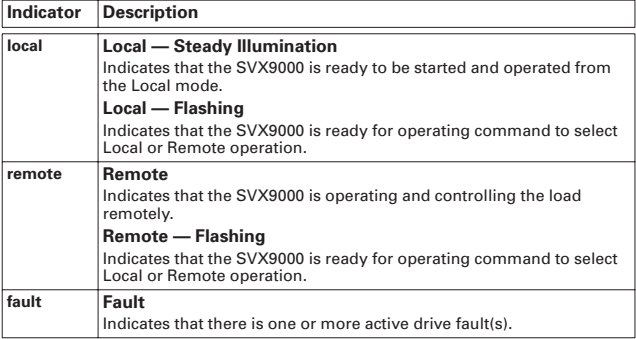

#### **Navigation Buttons**

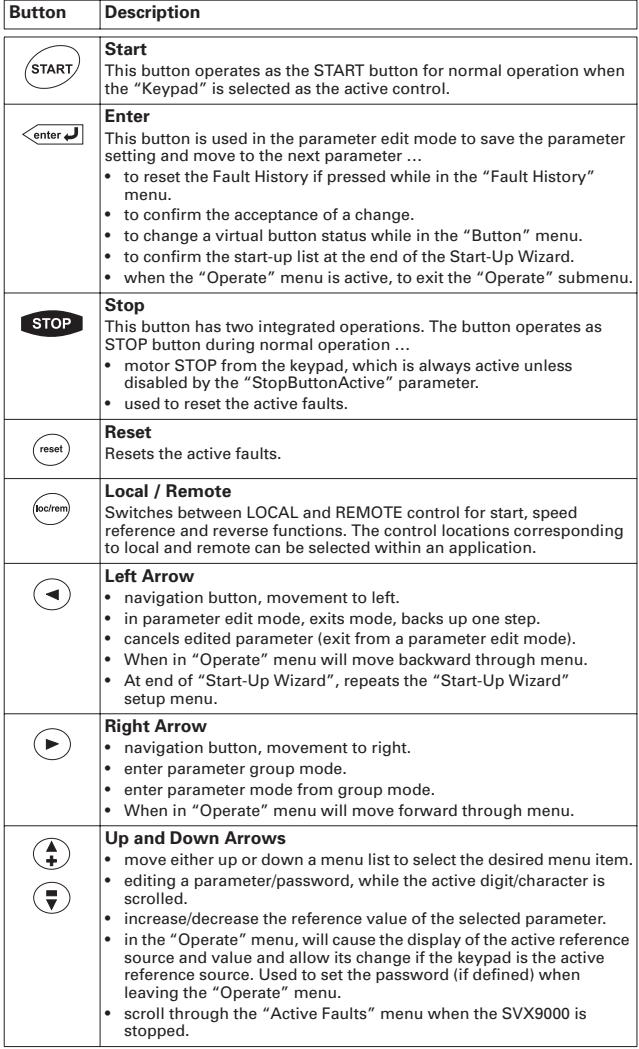

#### **Menu Navigation**

#### *Navigation Tips*

- To navigate within one level of a menu, use the up and down arrows.
- To move deeper into the menu structure and back out, use the right and left arrows.
- To edit a parameter, navigate to show that parameter's value, and press the right arrow button to enter the edit mode. In edit mode, the parameter value will flash.

- When in edit mode, the parameter value can be changed by pressing the up or down arrow keys.
- When in edit mode, pressing the right arrow a second time will allow you to edit the parameter value digit by digit.
- To confirm the parameter change you must press the ENTER button. The value will not change unless the ENTER button is pushed.
- Some parameters can not be changed while the SVX9000 is running. The screen will display LOCKED if you attempt to edit these parameters while the drive is running. Stop the drive to edit these parameters. See the SVX9000 Application Manual for identification of these parameters specific to your chosen application.

#### *Main Menu*

The data on the control keypad are arranged in menus and submenus. The first menu level consists of M1 to M8 and is called the Main Menu. The Main Menu is illustrated on **Page 7**. Some of the submenus will vary for each application choice.

### **STEP 2**

#### **Standard Wiring Diagrams and Terminal Locations**

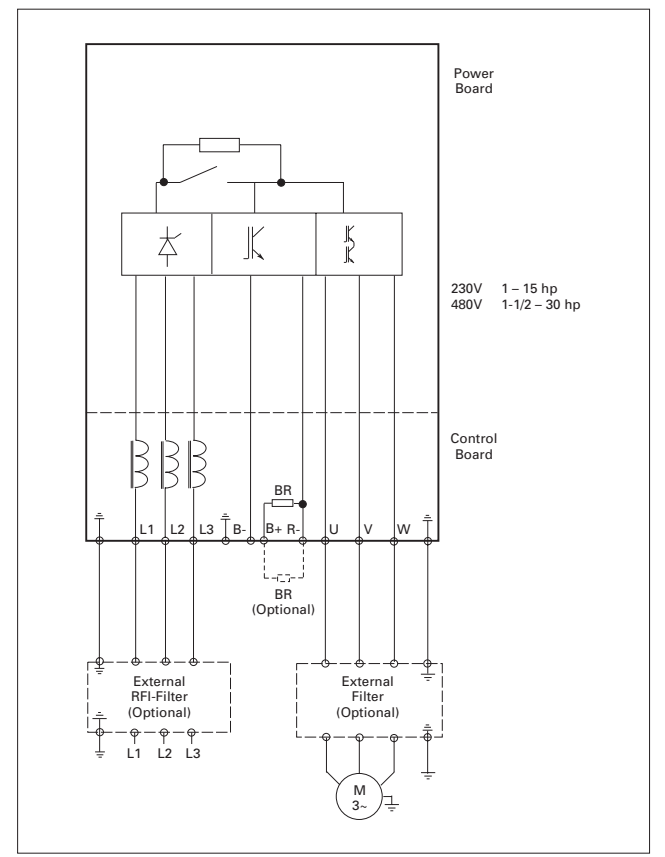

*Power and Motor Wiring Terminal Schematic for SVX9000 Drives* 

**SVX9000 Power and Motor Wiring for Low Horsepower Drives (1 – 30 hp)**

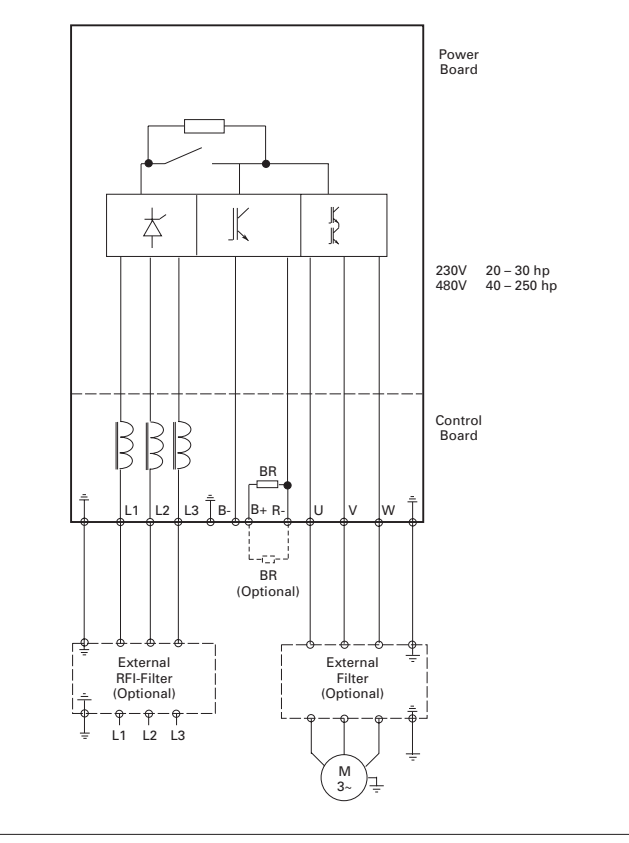

**SVX9000 Power and Motor Wiring for Large Horsepower Drives (20 – 250 hp)**

#### **STEP 2 (Continued) Basic Application Default I/O Configuration**

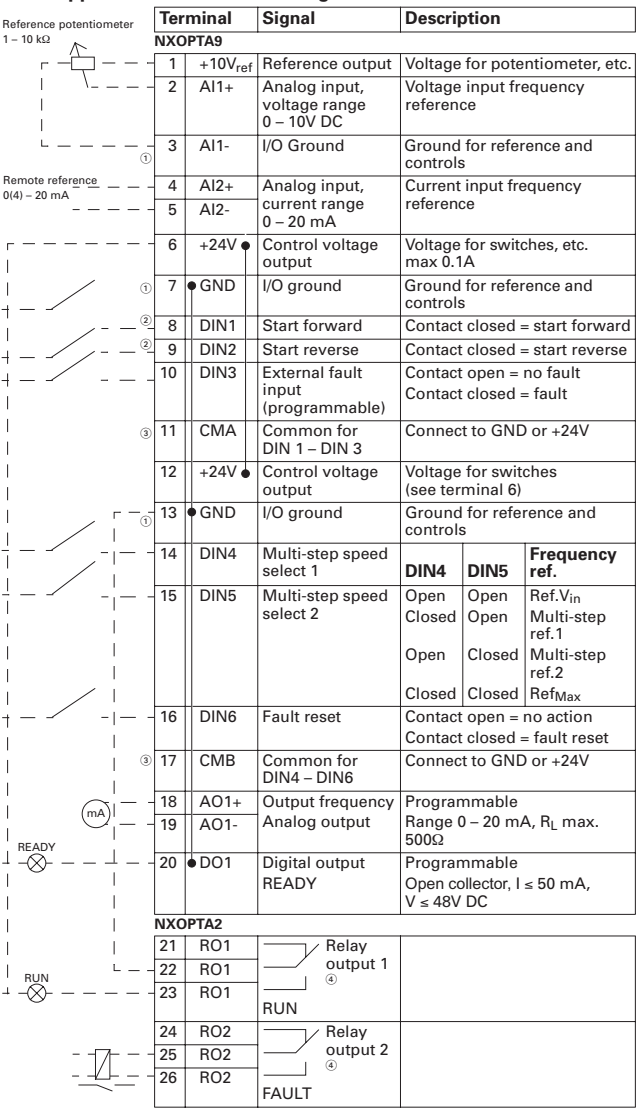

GND terminals 3, 7 and 13 are internally connected.

- For the STANDARD Application, input signals at DIN1 and DIN2 are programmed as a pair using parameter 2.1.

© Connect CMA/CMB inputs to either logic high or logic low depending<br>upon your application. Refer to the *SVX9000 User Manual* and<br>*SVReady Application Manual* for additional information.

 Maximum Switching Voltage: 300V DC, 250V AC Maximum Switching Load: 8A/24V DC; 0.4A/250V DC; 2 kVA/250V AC Maximum Continuous Load: 2A rms

### **STEP 3**

### **Start-Up Wizard**

If the wizard is not enabled at power-up, press the RESET button for 10 secs. to enable it.

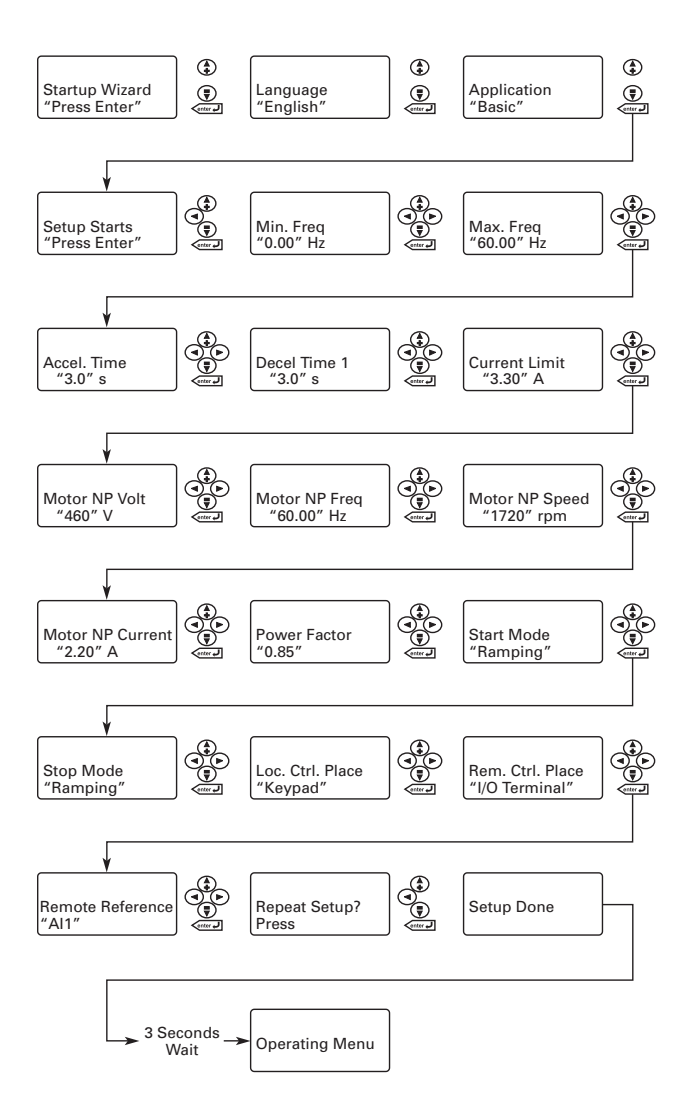

## **STEP 4 Operating & Programming Menu Navigation**

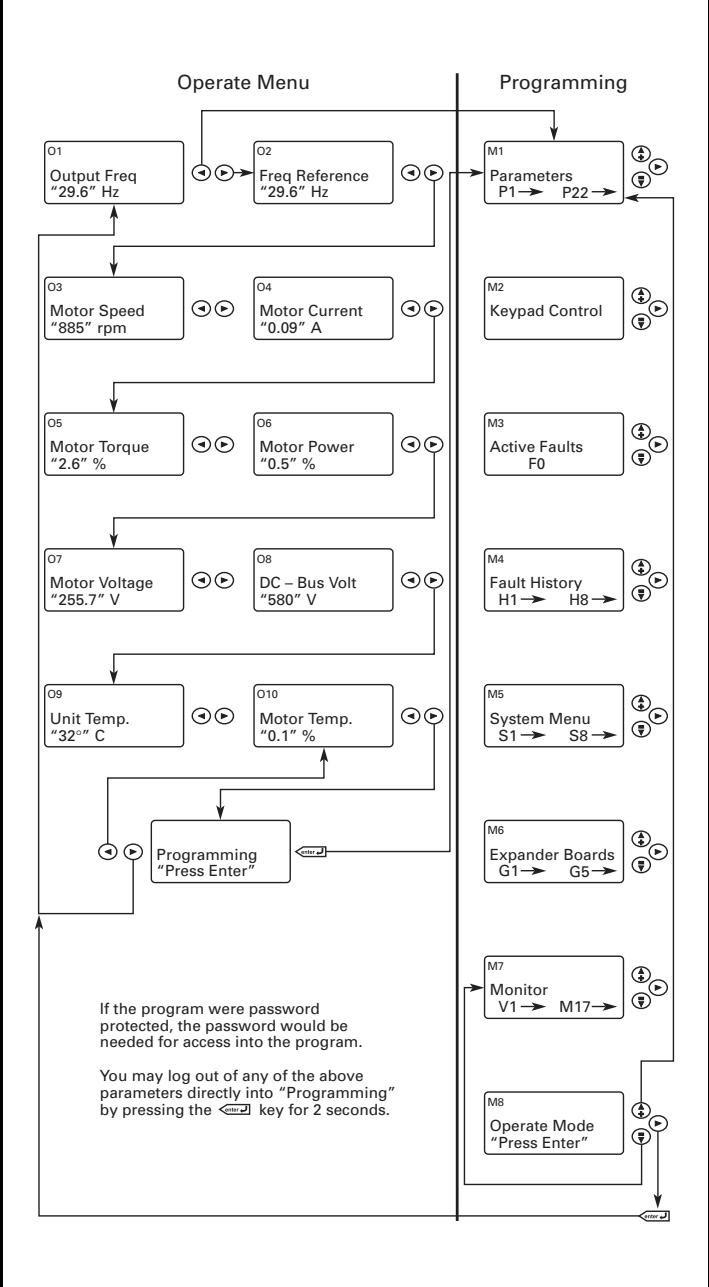

#### **Operate Menu — M8**

The Operate Menu provides a easy to use method of viewing key numerical Monitoring Menu items. Some applications also support the setting of reference values in this menu. The items displayed vary by application. The table below is an example for the Standard application.

**Operate Menu Items — Standard Application Example**

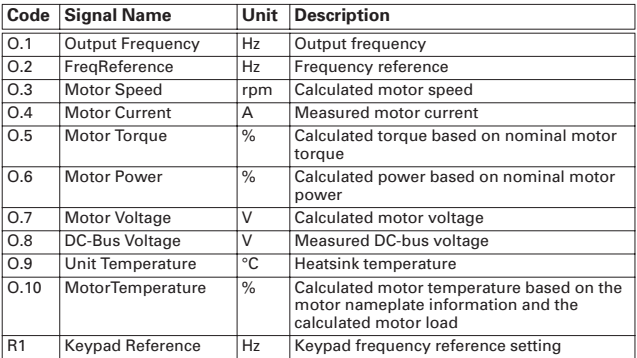

The menu is navigated by using the left and right arrow buttons. If a reference level is available for setting, the up and down arrow buttons adjust the value. To exit the Operate Menu to access the other menus, depress the ENTER button for 2 seconds. While in the other menus, if there is no keypad activity, the display will return to the Operate Menu after 30 seconds.

#### **Parameters — M1 Basic Parameters — M1**

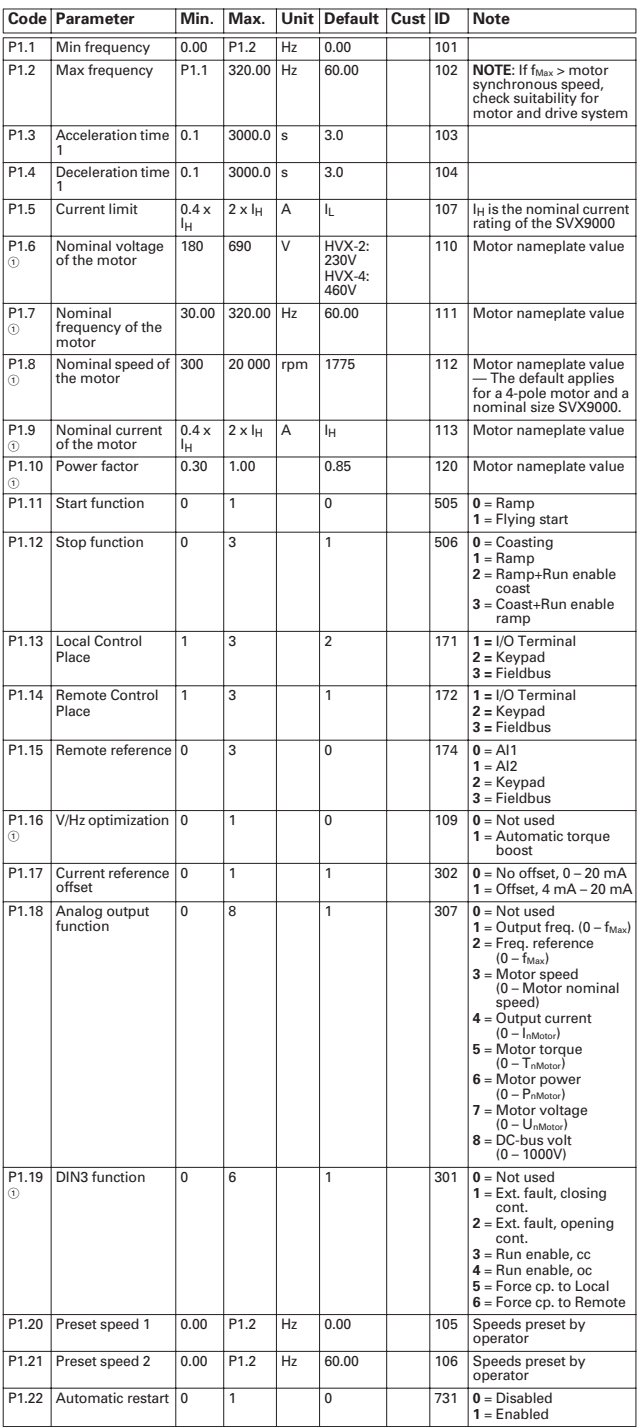

Parameter value can only be changed when the SVX9000 is stopped.

#### **Input Signals — M1** ➔ **G1.2**

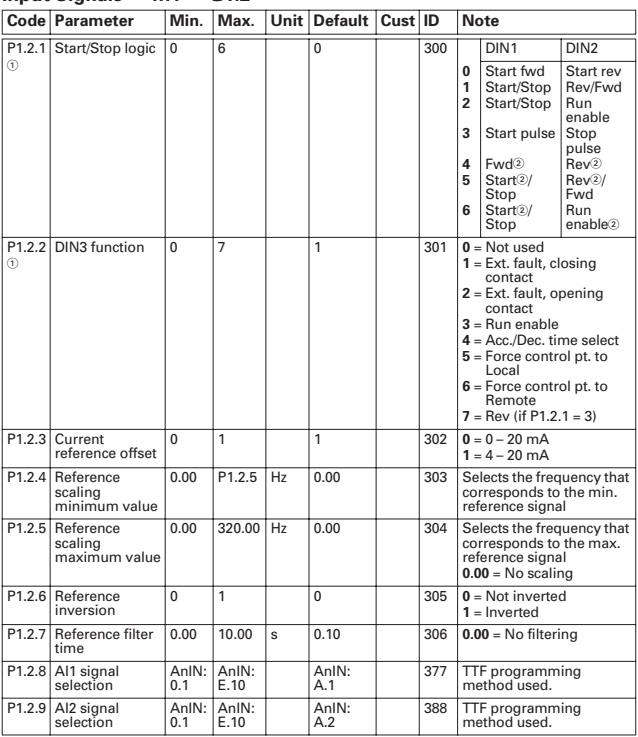

 $\overline{0}$  Parameter value can only be changed when the SVX9000 is stopped.

 $\scriptstyle\odot$  Rising edge pulse required.

#### **Output Signals — M1** ➔ **G1.3**

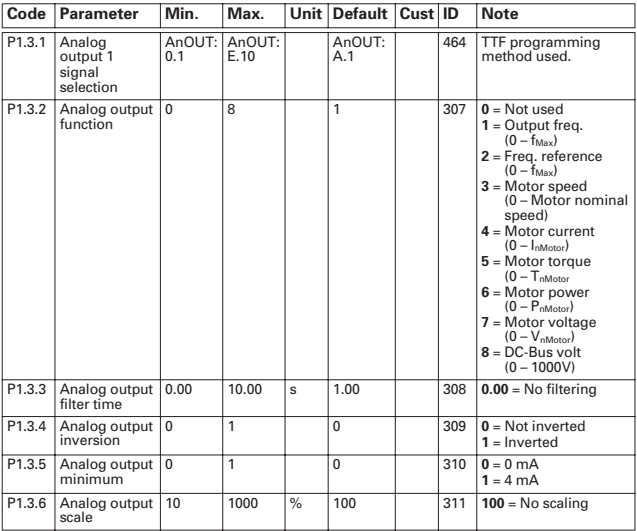

**Output Signals — M1** ➔ **G1.3, continued**

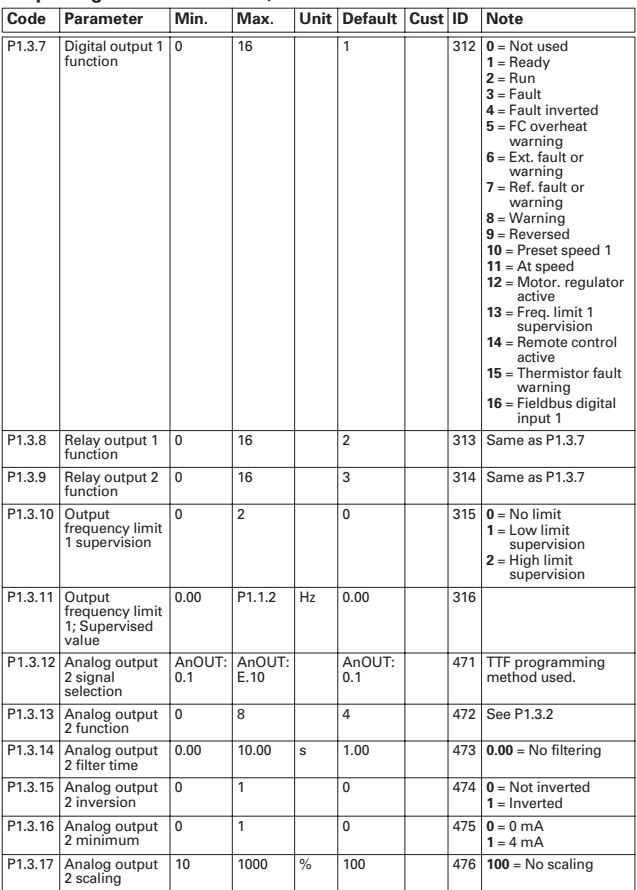

#### **Drive Control Parameters — M1** ➔ **G1.4**

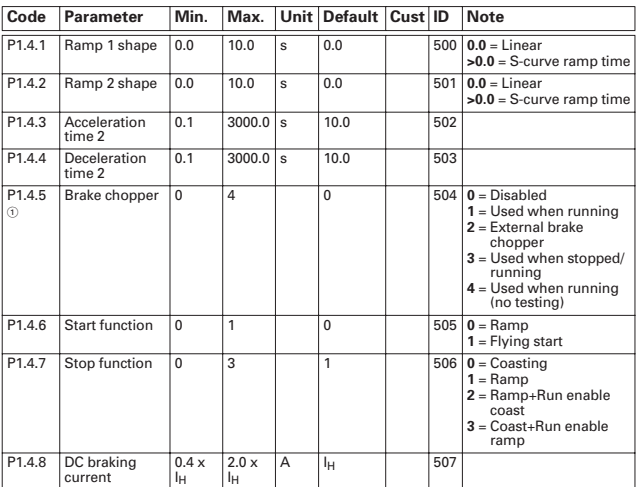

Parameter value can only be changed when the SVX9000 is stopped.

#### **Drive Control Parameters — M1** ➔ **G1.4, continued**

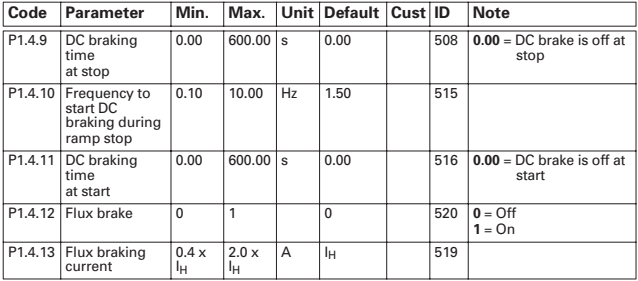

#### **Prohibit Frequencies — M1** ➔ **G1.5**

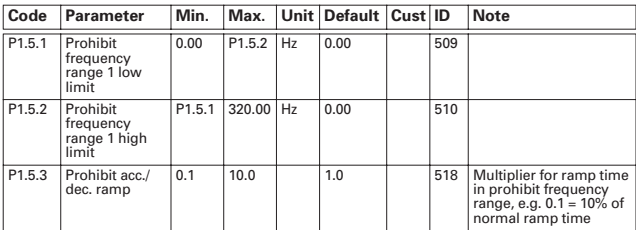

#### **Motor Control Parameters — M1** ➔ **G1.6**

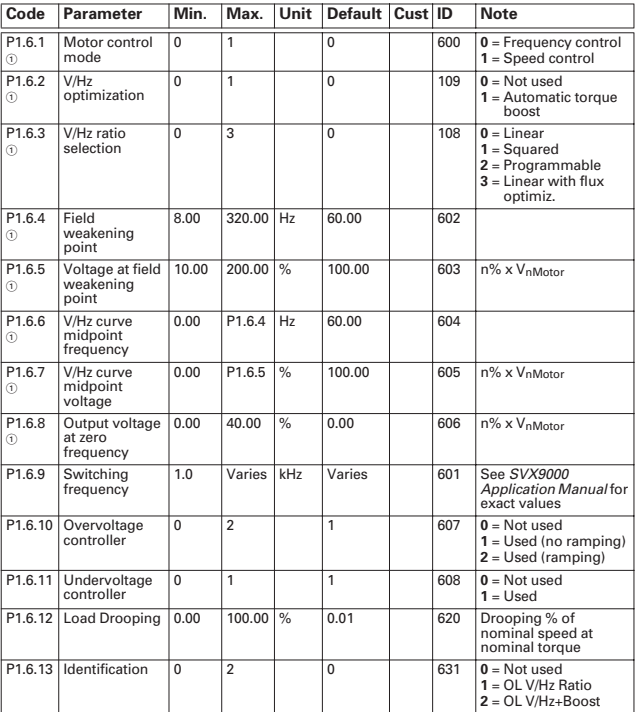

Parameter value can only be changed when the SVX9000 is stopped.

#### **Protections — M1** ➔ **G1.7 Code Parameter Min. Max. Unit Default Cust ID Note** P1.7.1 Response to 4 mA reference fault 0 5 0 700 **0** = No response **1** = Warning **2** = Warning+Previous Freq. **3** = Wrng+Preset Freq P1.7.2 **4** = Fault, stop per P1.4.7 **5** = Fault, stop by coasting P1.7.2 4 mA reference fault frequency 0.00 P1.1.2 Hz 0.00 728 P1.7.3 Response to  $\begin{vmatrix} 0 & 3 \\ 2 & 2 \end{vmatrix}$  701 **0** = No response<br>external fault **1** = Warning **2** = Fault, stop per P1.4.7 **3** = Fault, stop by coasting P1.7.4 Input phase supervision 0 3 0 730 See P1.7.3 P1.7.5 Response to undervoltage fault 1 3 2 727 See P1.7.3 P1.7.6 Output phase supervision 0 3 2 702 See P1.7.3 P1.7.7 Earth fault Earth fault  $\begin{vmatrix} 0 & 3 \end{vmatrix}$   $\begin{vmatrix} 2 & 1 \end{vmatrix}$   $\begin{vmatrix} 703 & 26e & 17.3 \end{vmatrix}$ P1.7.8 Thermal protection of the motor  $\frac{1}{2}$   $\frac{1}{2}$  P1.7.9 Motor ambient temperature factor  $-100.0$  100.0 % 0.0 705 P1.7.10 Motor cooling<br>factor at zero speed 0.0 150.0 % 40.0 706 As a % of InMotor P1.7.11 Motor thermal time constant 1 200 min 45 707 P1.7.12 Motor duty cycle 0 100 % 100 708 P1.7.13 Stall protection 0 3 0 709 See P1.7.3  $P1.7.14$  Stall current  $0.1$  In  $x$  2 A | I<sub>L</sub> | 710 P1.7.15 Stall time limit 1.00 120.00 s 15.00 711 P1.7.16 Stall frequency limit 1.0 P1.1.2 Hz 25.0 712 P1.7.17 Underload protection 0 3 0 713 See P1.7.13 P1.7.18 Underload protect. fnom torque 10.0 150.0 % 50.0 714 P1.7.19 Underload protect.  $f_0$  torque<br>P1.7.20 Underload 5.0 150.0 % 10.0 715 protect. time limit 2.00 600.00 s 20.00 716 P1.7.21 Response to thermistor fault 0 3 2 732 See P1.7.3 P1.7.22 Response to fieldbus fault 0 3 2 733 See P1.7.3 P1.7.23 Response to slot 0 3 2 734 See P1.7.3

#### **Auto Restart Parameters — M1** ➔ **G1.8**

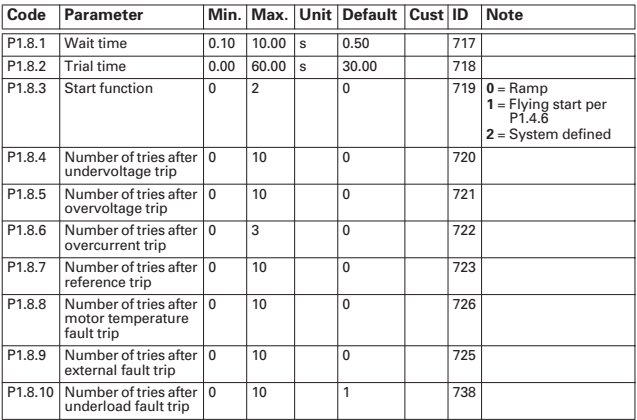

#### **Keypad Control — M2**

This menu provides the parameters for the setting of the keypad frequency reference, the selection of motor direction when in keypad operation, and when the STOP button is active.

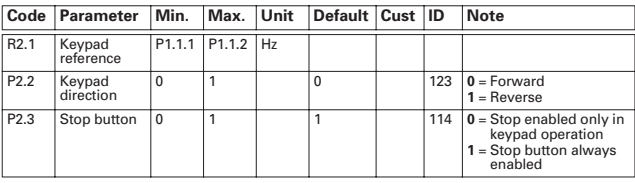

#### **Table 1-1: Keypad Control Parameters — M2**

#### **Other Menus — M3 to M6**

Menus M3 to M6 provide information on the Active Faults, Fault History, System Menu settings and the Expander Board setup. These menu items are explained in detail in Chapter 5 of the SVX9000 User Manual.

### **STEP 5**

### **Faults and Fault Codes**

**Code/Fault Directory**

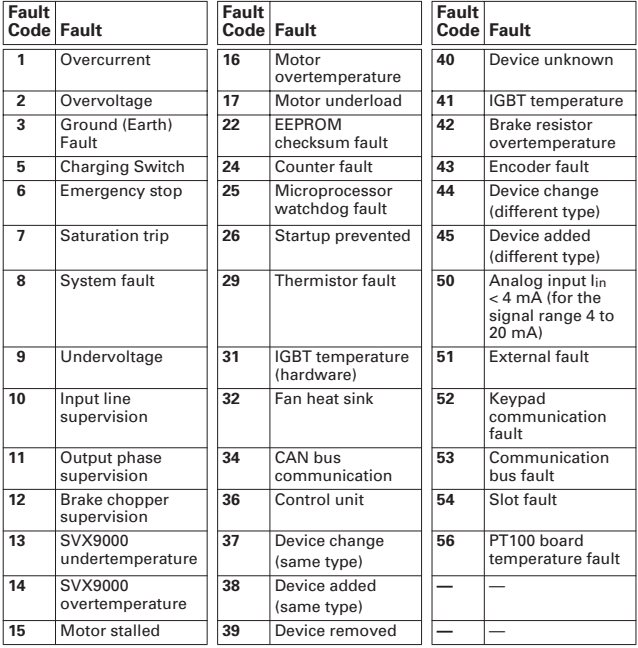

### **STEP 6**

#### **Monitoring Menu — M7**

The Monitoring Menu items are meant for viewing parameter values during operation. Monitored values are updated every 0.3 sec. Monitored items are identified by item numbers V7.1 to V1.xx, where "xx" varies by application. The table below provides an example of the monitored values for the **Standard** application.

Monitored parameters are not editable from this menu (See Parameter Menu [M1] to change parameter values).

# **Monitoring Menu Items — Standard Application Example**

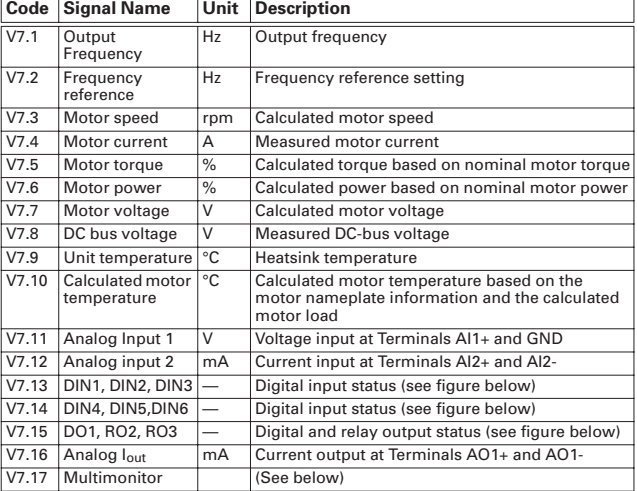

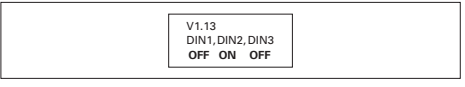

**Digital Inputs — DIN1, DIN2, DIN3 Status**

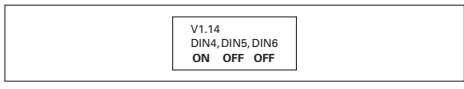

**Digital Inputs — DIN4, DIN5, DIN6 Status**

**Digital and Relay Outputs — DO1, RO1, RO2 Status**

#### *Multimonitor (V7.17)*

This parameter allows the viewing and selection (if allowed by System menu item, P5.5.4) of three simultaneously monitored items from the Monitored Menu Items shown in the table above. Use the right arrow key to select the item to be modified and then the up or down arrow keys to select the new item. Press the ENTER key to accept the change.

Eaton Electrical 1000 Cherrington Parkway Moon Township, PA 15108-4312 USA tel: 1-800-525-2000 www.eatonelectrical.com

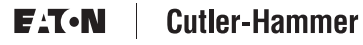